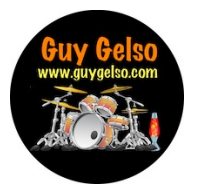

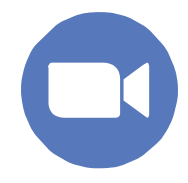

*If you -' ve never or rarely use ZOOM., here are a few easy steps to get you started.* 

## *What is ZOOM?*

Zoom is an internet-based Video App used for lessons

## *What do I need to join a Zoom lesson ?*

- a. Laptop, preferably with a web camera, or a tablet with camera aimed at your drumset from the side, so you head and your hands are visible.
- b. A strong internet connection (WiFi or wired)
- c. An email invitation from me for your scheduled lesson.

If you're accessing Zoom from an *iPad/Tablet,* you'll first need to download the **ZOOM App**  onto your device from your App Store.

On a computer, Zoom will open to your lesson on-line, no need to download the App.

*You DO NOT need to create an account to join a ZOOM meeting.* 

## **You will receive a hyperlink in your email invite:**

- 1. Click on the hyperlink in the email and your computer web browser will open, and take you directly into the Zoom meeting. [Hyperlinks are underlined and begin with the letters 'https']
- 2. You may need to click on [open.zoom.us], especially the first time you use Zoom
- 3. Or on a Tablet, the ZOOM App will open when you click the hyperlink.
- 4. Click *"Join with Computer Audio"*
- 5. On the computer, your settings under the Audio Tab should be: Suppress Background noise "Low" Music and Professional Audio: Everything should be checked.
- 6. On Tablet, open the App. Left hand side, click "More", under "Use Original Audio" turn it ON

## **Tips once in a ZOOM meeting:**

- A. If you see: "Waiting for Host to Start this Meeting," just wait for me to let you in if I am running late on another lesson.
- B. No password is needed
- C. *Again, adjust your camera* to center your face and hands from the side of your drum set so I can see you properly.
- D. Your **microphone** and **camera** ON/OFF icons are in the bottom left corner of the screen.

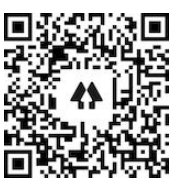

*To leave the meeting at any time., simply close the Window!*